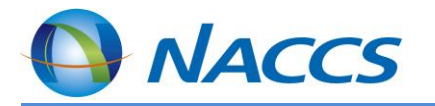

# WebNACCSの画面イメージ (IAW0W業務)

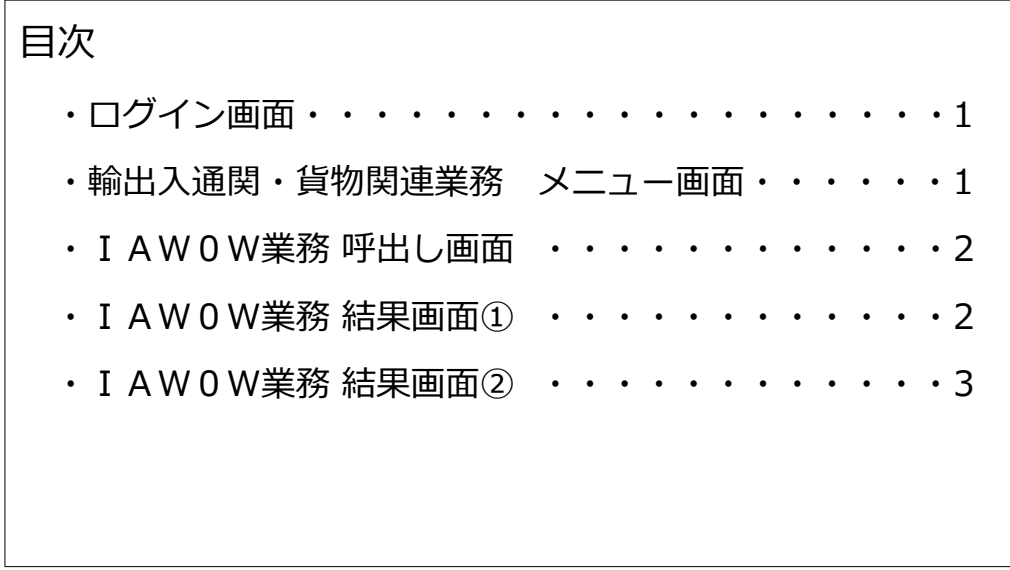

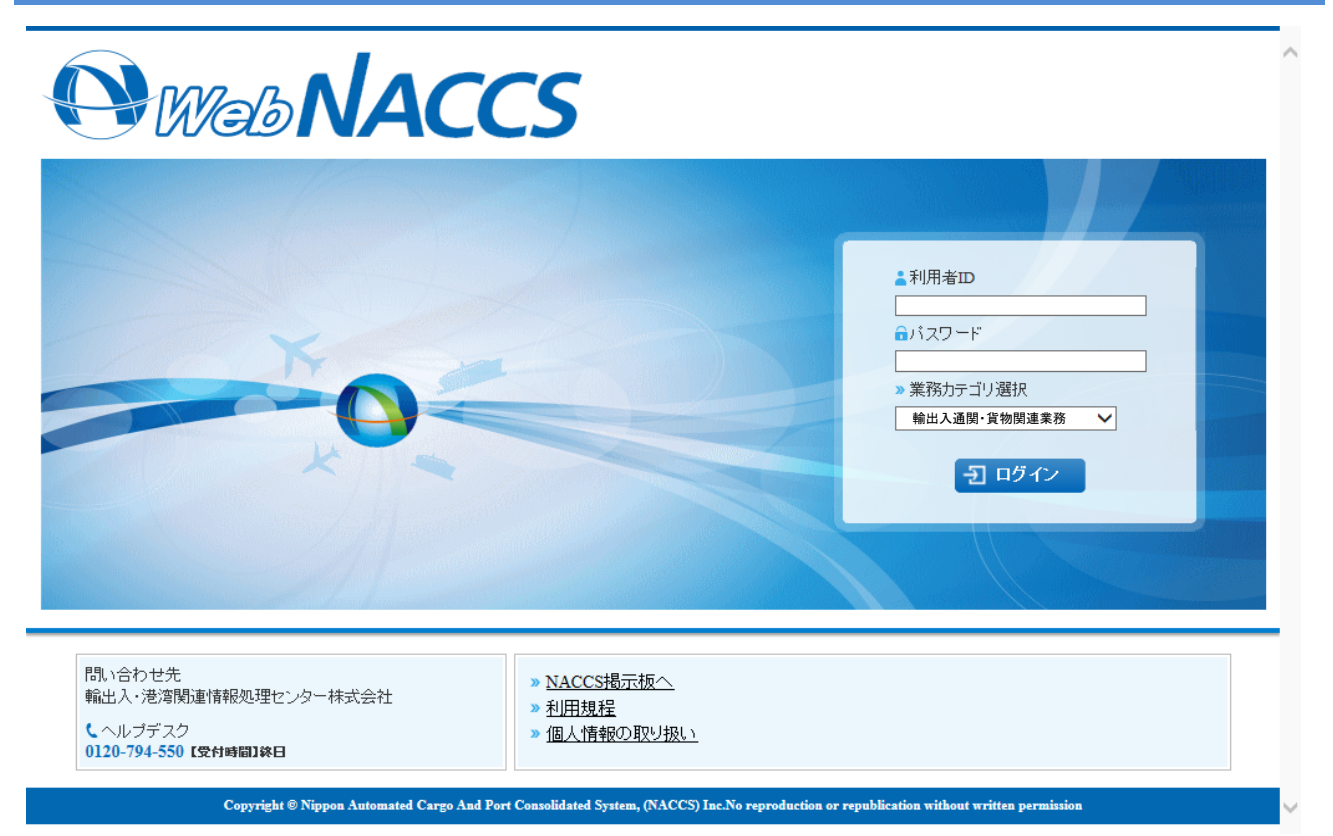

### 輸出入通関・貨物関連業務 メニュー画面

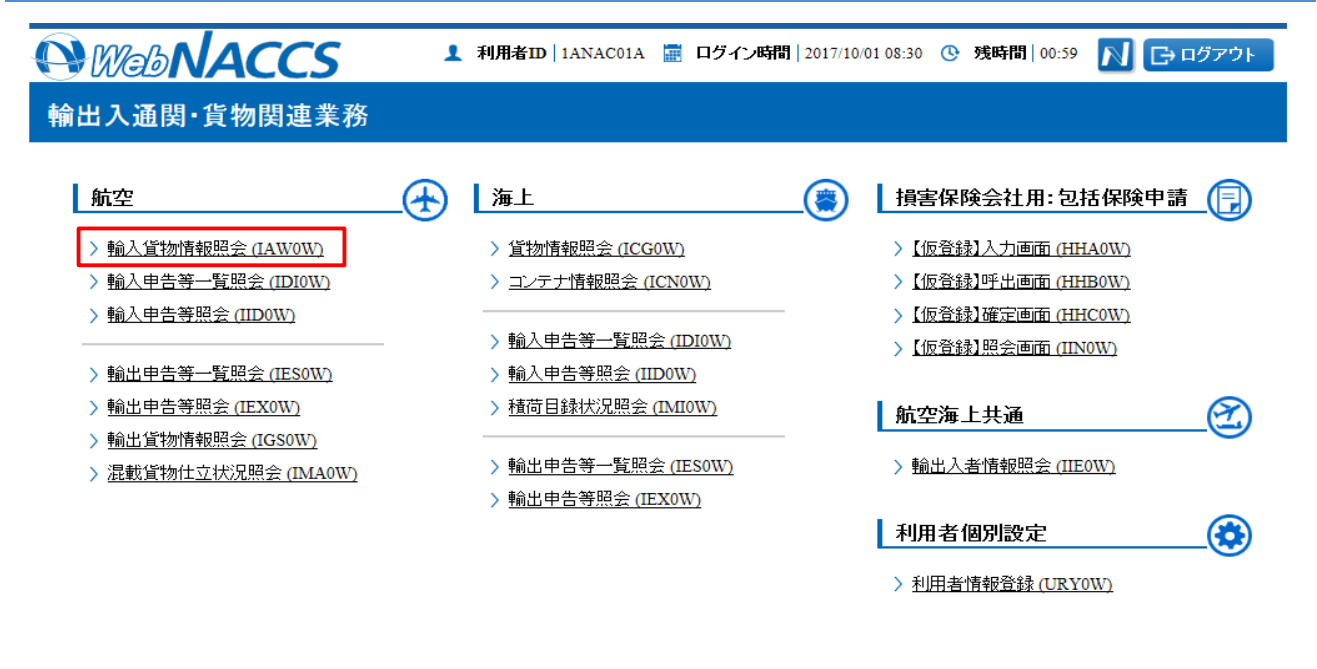

> 海上入出港関連業務へ > 動物検疫業務へ > 植物検疫業務へ ■ 前回ログイン日時 2017/10/01 08:30 ated Cargo And Port Consolidated System, (NACCS) Inc. N

#### IAW0W業務 呼出し画面 *<u>AWebNACCS</u>* <u>1</u> 利用者ID | IANAC01A <mark>■</mark> ログイン時間 | 2017/10/01 08:30 <mark>心 残時間 | 01:00 A | ■ 日グアウト |</mark> 輸入貨物情報照会(IAWOW) 輸入貨物情報照会 照会条件 AWB番号<mark>米</mark> **指定情報 同** xxe - xxxxxxxxxxxxxxxx SMRY: 概要情報  $\overline{\mathbf{v}}$ 詳細種別日 **XXE** 保税蔵置場 日 **XXXXE**

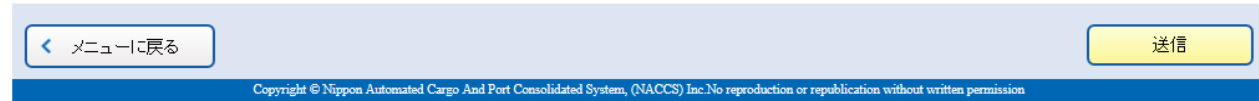

### IAW0W業務 結果画面①

*<u>AWebNACCS</u>* <u>1</u> 利用者ID | IANAC01A ■ ログイン時間 | 2017/10/01 08:30 © 残時間 | 01:00 N G ログアウト | 輸入貨物情報照会(IAWOW)

#### 輸入貨物情報照会情報出力(SMRY:概要情報)

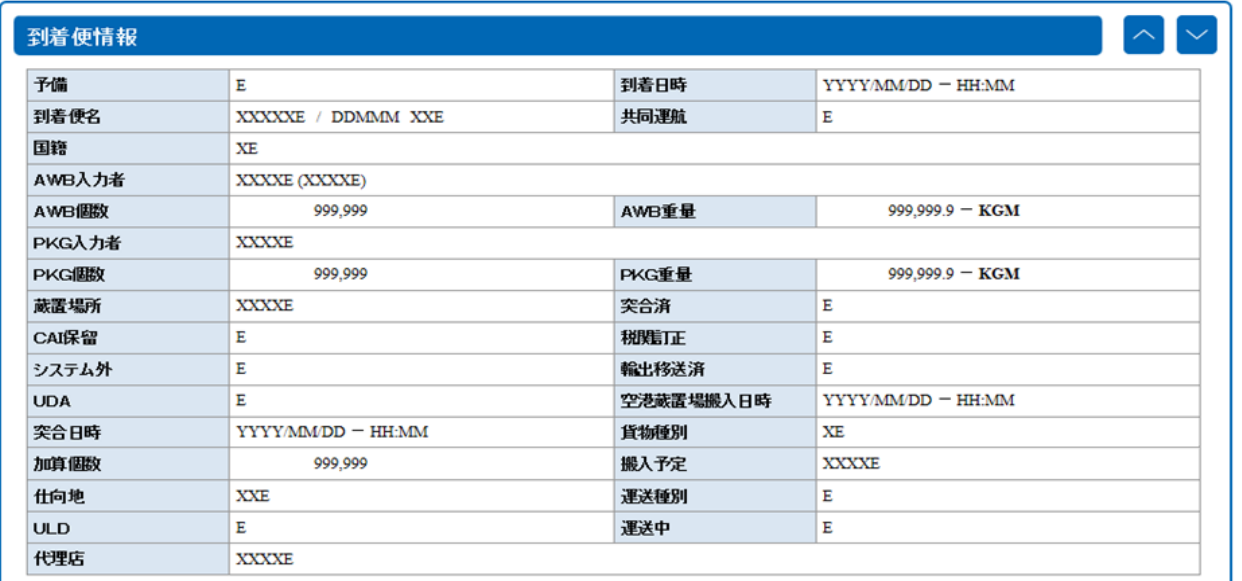

## IAW0W業務 結果画面②

く メニューに戻る

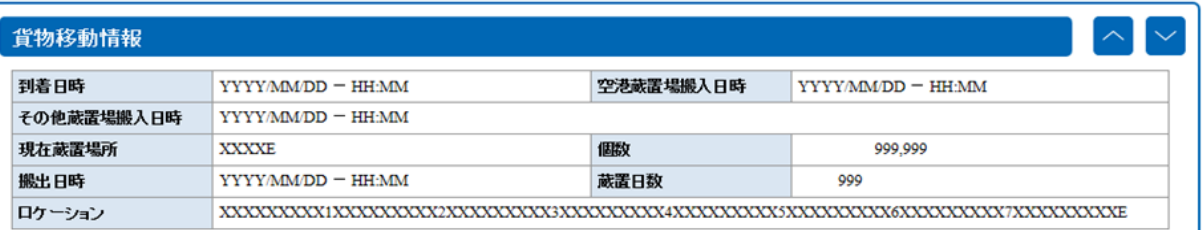

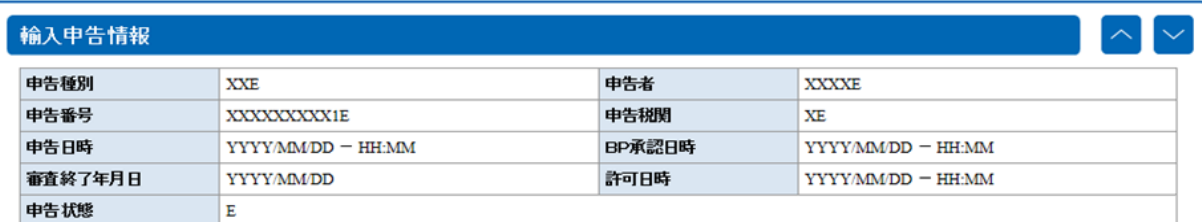

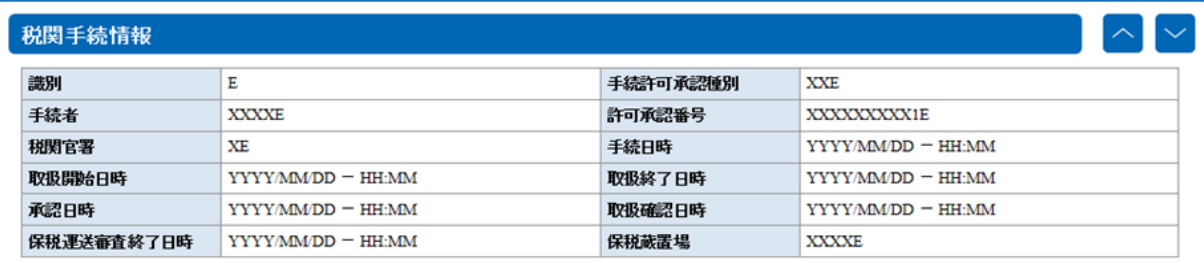

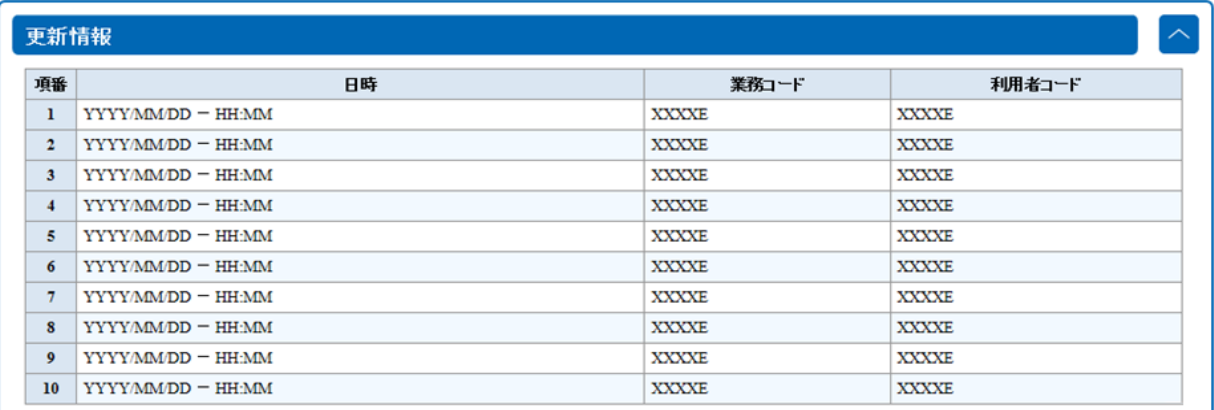

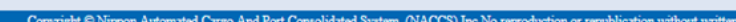

送信